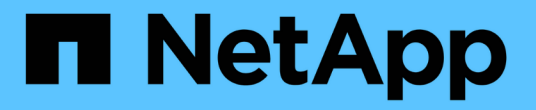

## **SnapMirror DR** 대상 볼륨의 데이터를 제공합니다 ONTAP 9

NetApp April 24, 2024

This PDF was generated from https://docs.netapp.com/ko-kr/ontap/data-protection/make-destinationvolume-writeable-task.html on April 24, 2024. Always check docs.netapp.com for the latest.

# 목차

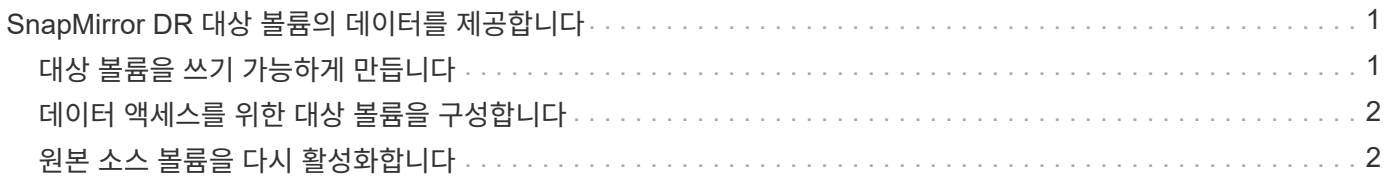

## <span id="page-2-0"></span>**SnapMirror DR** 대상 볼륨의 데이터를 제공합니다

## <span id="page-2-1"></span>대상 볼륨을 쓰기 가능하게 만듭니다

볼륨에서 클라이언트로 데이터를 제공하려면 먼저 대상 볼륨을 쓰기 가능하게 만들어야 합니다. 'napmirror quiesce' 명령을 사용하면 대상에 대한 예약된 전송을 중지하고, 'napmirror abort' 명령을 사용하여 진행 중인 전송을 중지하고, 'napmirror break' 명령을 사용하여 대상을 쓰기 가능하게 만들 수 있습니다.

이 작업에 대해

이 작업은 대상 SVM 또는 타겟 클러스터에서 수행해야 합니다.

단계

1. 목적지로의 예약된 전송 중지:

'스냅샷 중지-소스-경로\_SVM:볼륨|클러스터://SVM/볼륨 *,… -destination-path\_SVM: volume|cluster://SVM/volume*,

전체 명령 구문은 man 페이지를 참조하십시오.

다음 예에서는 svm1의 소스 볼륨 VolA와 sm\_backup의 대상 볼륨 VolA\_dst 간의 예약된 전송을 중지합니다.

cluster dst::> snapmirror quiesce -source-path svm1:volA -destination -path svm backup:volA dst

2. 목적지로의 진행 중인 전송을 중지합니다.

'스냅샷 미러 중단 - 소스 경로\_SVM: volume\_|*cluster://SVM/volume*,… -destinationpath\_SVM:volume\_|*cluster://SVM/volume*,

전체 명령 구문은 man 페이지를 참조하십시오.

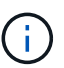

SnapMirror 동기식 관계에는 이 단계가 필요하지 않습니다(ONTAP 9.5부터 지원됨).

다음 예에서는 svm1의 소스 볼륨 VolA와 sm\_backup의 대상 볼륨 VolA\_dst 간의 지속적인 전송을 중지합니다.

```
cluster dst::> snapmirror abort -source-path svm1:volA -destination-path
svm_backup:volA_dst
```
3. SnapMirror DR 관계 끊기:

스냅샷/SVM/VOLUME\_PATH:VOLUME\_|*cluster://SVM/VOLUME*,… -destinationpath\_SVM:volume\_|*cluster://SVM/volume*,

전체 명령 구문은 man 페이지를 참조하십시오.

다음 예에서는 svm1의 소스 볼륨 VolA와 sm\_backup의 대상 볼륨 VolA\_dst의 관계를 나눕니다.

cluster dst::> snapmirror break -source-path svm1:volA -destination-path svm\_backup:volA\_dst

### **ONTAP**에서 이 작업을 수행하는 다른 방법

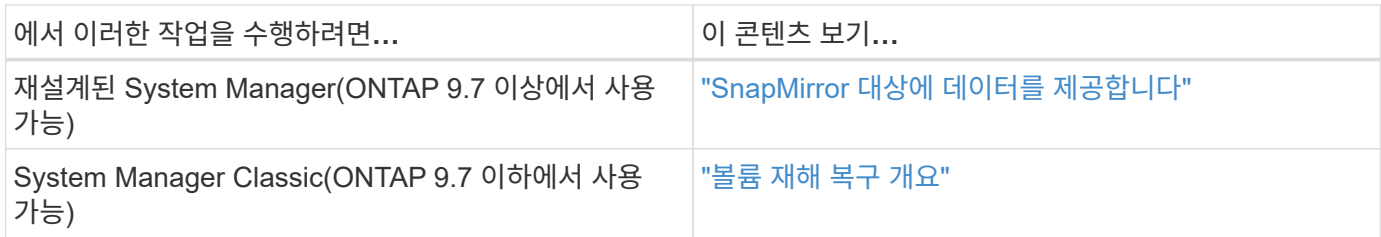

## <span id="page-3-0"></span>데이터 액세스를 위한 대상 볼륨을 구성합니다

대상 볼륨을 쓰기 가능한 상태로 만든 후 데이터 액세스를 위해 볼륨을 구성해야 합니다. 소스 볼륨이 다시 활성화될 때까지 NAS 클라이언트, NVMe 하위 시스템 및 SAN 호스트가 대상 볼륨의 데이터에 액세스할 수 있습니다.

NAS 환경:

1. 소스 볼륨이 소스 SVM에 마운트된 것과 동일한 접합 경로를 사용하여 NAS 볼륨을 네임스페이스에 마운트합니다.

2. 대상 볼륨의 SMB 공유에 적절한 ACL을 적용합니다.

3. 대상 볼륨에 NFS 내보내기 정책을 할당합니다.

4. 대상 볼륨에 할당량 규칙을 적용합니다.

5. 대상 볼륨으로 클라이언트를 리디렉션합니다.

6. 클라이언트에서 NFS 및 SMB 공유를 다시 마운트합니다.

SAN 환경:

1. 볼륨의 LUN을 적절한 이니시에이터 그룹에 매핑합니다.

2. iSCSI의 경우 SAN 호스트 이니시에이터에서 SAN LIF로 iSCSI 세션을 생성합니다.

3. SAN 클라이언트에서 스토리지 재검색을 수행하여 연결된 LUN을 검색합니다.

NVMe 환경에 대한 자세한 내용은 을 참조하십시오 ["SAN](https://docs.netapp.com/ko-kr/ontap/san-admin/index.html) [관리](https://docs.netapp.com/ko-kr/ontap/san-admin/index.html)[".](https://docs.netapp.com/ko-kr/ontap/san-admin/index.html)

### <span id="page-3-1"></span>원본 소스 볼륨을 다시 활성화합니다

대상에서 데이터를 더 이상 제공할 필요가 없을 때 소스 볼륨과 타겟 볼륨 간에 원래 데이터 보호 관계를 다시 설정할 수 있습니다.

이 작업에 대해

- 아래 절차에서는 원본 소스 볼륨의 기준선이 온전한 것으로 가정합니다. 기준선이 변경되지 않은 경우 절차를 수행하기 전에 데이터를 제공하는 볼륨과 원본 소스 볼륨 간의 관계를 생성하고 초기화해야 합니다.
- XDP SnapMirror 관계의 백그라운드 준비 및 데이터 웨어하우징 단계는 시간이 오래 걸릴 수 있습니다. SnapMirror 관계가 오랫동안 "준비 중" 상태를 보고하는 것을 보면 흔히 볼 수 있습니다.

단계

1. 원래 데이터 보호 관계를 반대로 전환합니다.

snapmirror resync -source-path *SVM:volume* -destination-path *SVM:volume*

전체 명령 구문은 man 페이지를 참조하십시오.

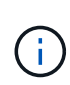

이 명령은 원래 소스 SVM 또는 원래 소스 클러스터에서 실행해야 합니다. 재동기화에는 기본 전송이 필요하지 않지만 시간이 오래 걸릴 수 있습니다. 사용량이 적은 시간에 재동기화를 실행할 수 있습니다. 소스 및 타겟에 공통 스냅샷 복사본이 존재하지 않으면 명령이 실패합니다. 사용 snapmirror initialize 관계를 다시 초기화합니다.

다음 예에서는 svm1의 원본 소스 볼륨 VolA와 SVM\_BACKUP의 데이터 제공 볼륨 VolA\_DST 사이의 관계를 반전시킵니다.

```
cluster src::> snapmirror resync -source-path svm backup:volA dst
-destination-path svm1:volA
```
2. 원래 소스에 대한 데이터 액세스를 다시 설정할 준비가 되면 원래 타겟 볼륨에 대한 액세스를 중지하십시오. 한 가지 방법은 원래 대상 SVM을 중지하는 것입니다.

'vserver stop-vserver\_SVM\_'

전체 명령 구문은 man 페이지를 참조하십시오.

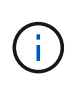

이 명령은 원래 대상 SVM 또는 원래 대상 클러스터에서 실행해야 합니다. 이 명령을 사용하면 사용자가 전체 원래 대상 SVM에 액세스할 수 없습니다. 다른 방법을 사용하여 원래 대상 볼륨에 대한 액세스를 중지할 수 있습니다.

다음 예에서는 원래 대상 SVM을 중지합니다.

cluster dst::> vserver stop svm backup

3. 반대 관계 업데이트:

snapmirror update -source-path *SVM:volume* -destination-path *SVM:volume*

전체 명령 구문은 man 페이지를 참조하십시오.

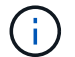

이 명령은 원래 소스 SVM 또는 원래 소스 클러스터에서 실행해야 합니다.

다음 예에서는 데이터를 제공하고 있는 볼륨, VM\_BACKUP의 VolA\_DST, Svm1의 원본 소스 볼륨 VolA의 관계를

업데이트합니다.

```
cluster src::> snapmirror update -source-path svm backup:volA dst
-destination-path svm1:volA
```
4. 원래 소스 SVM 또는 원래 소스 클러스터에서 역방향 관계에 대한 예약된 전송을 중지합니다.

snapmirror quiesce -source-path *SVM:volume* -destination-path *SVM:volume*

전체 명령 구문은 man 페이지를 참조하십시오.

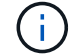

이 명령은 원래 소스 SVM 또는 원래 소스 클러스터에서 실행해야 합니다.

다음 예에서는 원래 대상 볼륨 간의 예약된 전송을 중지합니다. volA\_dst 켜짐 svm\_backup`및 원본 소스 볼륨, `volA 켜짐 svm1:

cluster src::> snapmirror quiesce -source-path svm backup:volA dst -destination-path svm1:volA

5. 최종 업데이트가 완료되고 관계가 관계 상태에 "중지됨"으로 표시되면 원래 소스 SVM 또는 원래 소스 클러스터에서 다음 명령을 실행하여 역방향 관계를 분리합니다.

snapmirror break -source-path *SVM:volume* -destination-path *SVM:volume*

전체 명령 구문은 man 페이지를 참조하십시오.

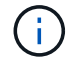

이 명령은 원래 소스 SVM 또는 소스 클러스터에서 실행해야 합니다.

다음 예에서는 원래 대상 볼륨 간의 관계를 끊는 경우를 보여 줍니다. volA\_dst 켜짐 svm\_backup`및 원본 소스 볼륨, `volA 켜짐 svm1:

cluster scr::> snapmirror break -source-path svm backup:volA dst -destination-path svm1:volA

6. 원래 소스 SVM 또는 원래 소스 클러스터에서 역방향 데이터 보호 관계를 삭제합니다.

snapmirror delete -source-path *SVM:volume* -destination-path *SVM:volume*

전체 명령 구문은 man 페이지를 참조하십시오.

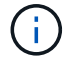

이 명령은 원래 소스 SVM 또는 원래 소스 클러스터에서 실행해야 합니다.

다음 예에서는 svm1의 원래 소스 볼륨 VolA와 SVM\_BACKUP의 VolA\_DST에서 데이터를 제공하고 있는 볼륨 간의 역방향 관계를 삭제합니다.

cluster src::> snapmirror delete -source-path svm backup:volA dst -destination-path svm1:volA

7. 원래 대상 SVM 또는 원래 대상 클러스터에서 역방향 관계를 해제합니다.

snapmirror release -source-path *SVM:volume* -destination-path *SVM:volume*

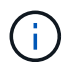

이 명령은 원래 대상 SVM 또는 원래 대상 클러스터에서 실행해야 합니다.

다음 예에서는 원래 타겟 볼륨 간의 역방향 관계를 해제하며 volA dst 켜짐 svm backup`및 원본 소스 볼륨, `volA 켜짐 svm1:

cluster dst::> snapmirror release -source-path svm backup:volA dst -destination-path svm1:volA

8. 원래 대상에서 원래 데이터 보호 관계를 다시 설정합니다.

snapmirror resync -source-path *SVM:volume* -destination-path *SVM:volume*

전체 명령 구문은 man 페이지를 참조하십시오.

다음 예에서는 svm1의 원본 소스 볼륨 VolA와 sm\_backup의 원래 대상 볼륨 VolA\_dst 간의 관계를 다시 설정합니다.

cluster dst::> snapmirror resync -source-path svm1:volA -destination -path svm backup:volA dst

9. 필요한 경우 원래 대상 SVM을 시작합니다.

'vserver start-vserver\_SVM\_'

전체 명령 구문은 man 페이지를 참조하십시오.

다음 예에서는 원래 대상 SVM을 시작합니다.

cluster dst::> vserver start svm backup

작업을 마친 후

'snapmirror show' 명령을 사용하여 SnapMirror 관계가 생성되었는지 확인합니다. 전체 명령 구문은 man 페이지를 참조하십시오.

Copyright © 2024 NetApp, Inc. All Rights Reserved. 미국에서 인쇄됨 본 문서의 어떠한 부분도 저작권 소유자의 사전 서면 승인 없이는 어떠한 형식이나 수단(복사, 녹음, 녹화 또는 전자 검색 시스템에 저장하는 것을 비롯한 그래픽, 전자적 또는 기계적 방법)으로도 복제될 수 없습니다.

NetApp이 저작권을 가진 자료에 있는 소프트웨어에는 아래의 라이센스와 고지사항이 적용됩니다.

본 소프트웨어는 NetApp에 의해 '있는 그대로' 제공되며 상품성 및 특정 목적에의 적합성에 대한 명시적 또는 묵시적 보증을 포함하여(이에 제한되지 않음) 어떠한 보증도 하지 않습니다. NetApp은 대체품 또는 대체 서비스의 조달, 사용 불능, 데이터 손실, 이익 손실, 영업 중단을 포함하여(이에 국한되지 않음), 이 소프트웨어의 사용으로 인해 발생하는 모든 직접 및 간접 손해, 우발적 손해, 특별 손해, 징벌적 손해, 결과적 손해의 발생에 대하여 그 발생 이유, 책임론, 계약 여부, 엄격한 책임, 불법 행위(과실 또는 그렇지 않은 경우)와 관계없이 어떠한 책임도 지지 않으며, 이와 같은 손실의 발생 가능성이 통지되었다 하더라도 마찬가지입니다.

NetApp은 본 문서에 설명된 제품을 언제든지 예고 없이 변경할 권리를 보유합니다. NetApp은 NetApp의 명시적인 서면 동의를 받은 경우를 제외하고 본 문서에 설명된 제품을 사용하여 발생하는 어떠한 문제에도 책임을 지지 않습니다. 본 제품의 사용 또는 구매의 경우 NetApp에서는 어떠한 특허권, 상표권 또는 기타 지적 재산권이 적용되는 라이센스도 제공하지 않습니다.

본 설명서에 설명된 제품은 하나 이상의 미국 특허, 해외 특허 또는 출원 중인 특허로 보호됩니다.

제한적 권리 표시: 정부에 의한 사용, 복제 또는 공개에는 DFARS 252.227-7013(2014년 2월) 및 FAR 52.227- 19(2007년 12월)의 기술 데이터-비상업적 품목에 대한 권리(Rights in Technical Data -Noncommercial Items) 조항의 하위 조항 (b)(3)에 설명된 제한사항이 적용됩니다.

여기에 포함된 데이터는 상업용 제품 및/또는 상업용 서비스(FAR 2.101에 정의)에 해당하며 NetApp, Inc.의 독점 자산입니다. 본 계약에 따라 제공되는 모든 NetApp 기술 데이터 및 컴퓨터 소프트웨어는 본질적으로 상업용이며 개인 비용만으로 개발되었습니다. 미국 정부는 데이터가 제공된 미국 계약과 관련하여 해당 계약을 지원하는 데에만 데이터에 대한 전 세계적으로 비독점적이고 양도할 수 없으며 재사용이 불가능하며 취소 불가능한 라이센스를 제한적으로 가집니다. 여기에 제공된 경우를 제외하고 NetApp, Inc.의 사전 서면 승인 없이는 이 데이터를 사용, 공개, 재생산, 수정, 수행 또는 표시할 수 없습니다. 미국 국방부에 대한 정부 라이센스는 DFARS 조항 252.227-7015(b)(2014년 2월)에 명시된 권한으로 제한됩니다.

#### 상표 정보

NETAPP, NETAPP 로고 및 <http://www.netapp.com/TM>에 나열된 마크는 NetApp, Inc.의 상표입니다. 기타 회사 및 제품 이름은 해당 소유자의 상표일 수 있습니다.